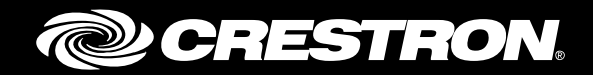

## CBL-USB-RS232KM-6

RS-232 to USB Keyboard/Mouse Cable

Reference Guide Crestron Electronics, Inc.

The product warranty can be found at [www.crestron.com/warranty.](http://www.crestron.com/warranty)

The specific patents that cover Crestron products are listed a[t patents.crestron.com.](http://patents.crestron.com/)

Certain Crestron products contain open source software. For specific information, please visi[t www.crestron.com/opensource.](http://www.crestron.com/opensource)

Crestron, the Crestron logo, and 3-Series are either trademarks or registered trademarks of Crestron Electronics, Inc. in the United States and/or other countries. Other trademarks, registered trademarks, and trade names may be used in this document to refer to either the entities claiming the marks and names or their products. Crestron disclaims any proprietary interest in the marks and names of others. Crestron is not responsible for errors in typography or photography.

This document was written by the Technical Publications department at Crestron. ©2016 Crestron Electronics, Inc.

## **Contents**

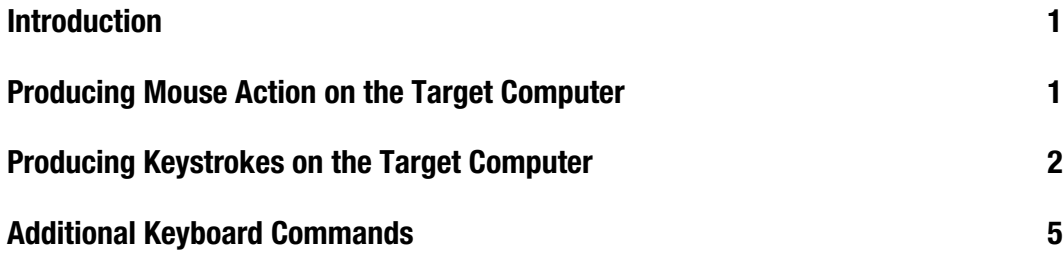

# CBL-USB-RS232KM-6: RS-232 to USB Keyboard/Mouse **Cable**

## Introduction

The CBL-USB-RS232KM-6 is a product designed to allow RS-232 serial communication to produce keystroke and mouse actions on a target computer.

NOTE: This product can be used only with 3-Series® control systems.

Crestron® programming software has a two-way serial driver programming module to send mouse and keyboard commands from the control system's RS-232 port. This document provides information on sending custom serial commands that are not part of the module.

For information on installing the cable, refer to the CBL-USB-RS232KM-6 Installation Guide (Doc. 7853) at www.crestron.com/manuals.

### Producing Mouse Action on the Target Computer

Various mouse actions may be generated by sending special command bytes to the CBL-USB-RS232KM-6. The following tables show the values to use for the commands that can be sent to the CBL-USB-RS232KM-6.

#### Cursor Actions

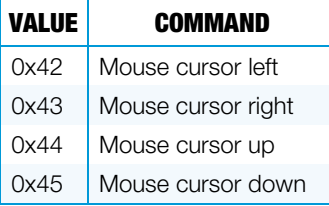

NOTE: The cursor movement is set by the 0x6D and 0x6F commands shown below. The 0x6D command is the default setting.

#### Cursor Action Magnitude Settings

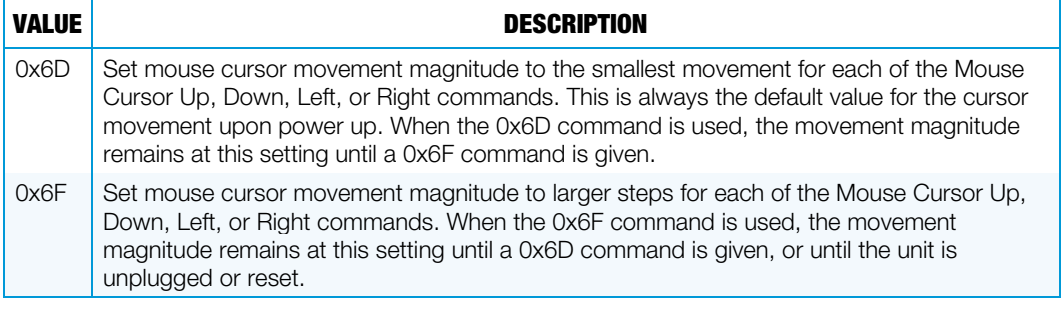

#### Scroll Wheel Actions

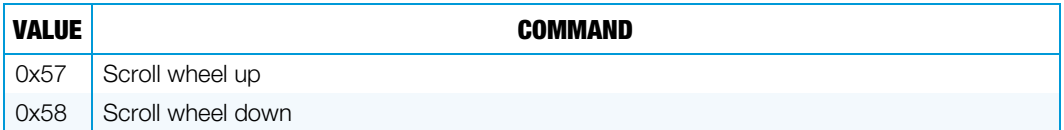

#### Mouse Button Actions

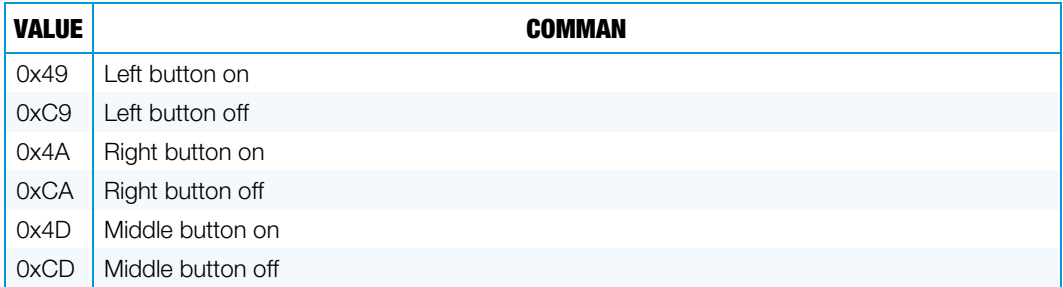

After each command is sent to the CBL-USB-RS232KM-6, the CBL-USB-RS232KM-6 returns a response code, which is the 1's complement of the command received. Use this response byte to indicate when the next command may be sent to the CBL-USB-RS232KM-6.

### Producing Keystrokes on the Target Computer

Keystrokes are generated on the target computer by sending special key code bytes. Each standard key of the computer keyboard is assigned a "make" code to emulate the press of the key, and a "break" code, which releases the key. The table on the following page lists each of the supported keys and their corresponding make and break codes.

As shown in the key code table, send the value of 02 (0x02) to the unit to generate the make code for pressing and holding the 1 key. Sending a byte with a value of 130 (0x82) releases the 1 key. The CBL-USB-RS232KM-6 responds to each byte received with a byte that is a 1's complement of the byte received. Use this response as the indication that the next byte may be sent to the CBL-USB-RS232KM-6.

NOTE: Any key press "make" code must be followed with a corresponding "break" code. Failure to send the corresponding break code will leave the key in the down state on the target computer, which may result in unintended keystrokes when new commands are sent. The last key left in the make state without a break will repeat until the break code is sent. Never command more than six keys in the "make" state at the same time as this will exceed the standard USB protocol keyboard buffer length for this keyboard device.

The use of make and break codes allows the user to create virtually any keystroke combination. For example, if a sequence of CTRL+ALT+F1 is needed, the following codes are sent:

58 (L Ctrl make), 60 (L Alt make), 112 (Make F1), 240 (Break F1), 188 (Break L Alt), 186 (Break L Ctrl).

NOTE: The example above assumes that the response character from the CBL-USB-RS232KM-6 is received before the next command byte is sent.

When sending data to the CBL-USB-RS232KM-6 to generate keystrokes, use the values shown in the following table to produce the make and break codes for the corresponding key(s).

#### Key Code Table

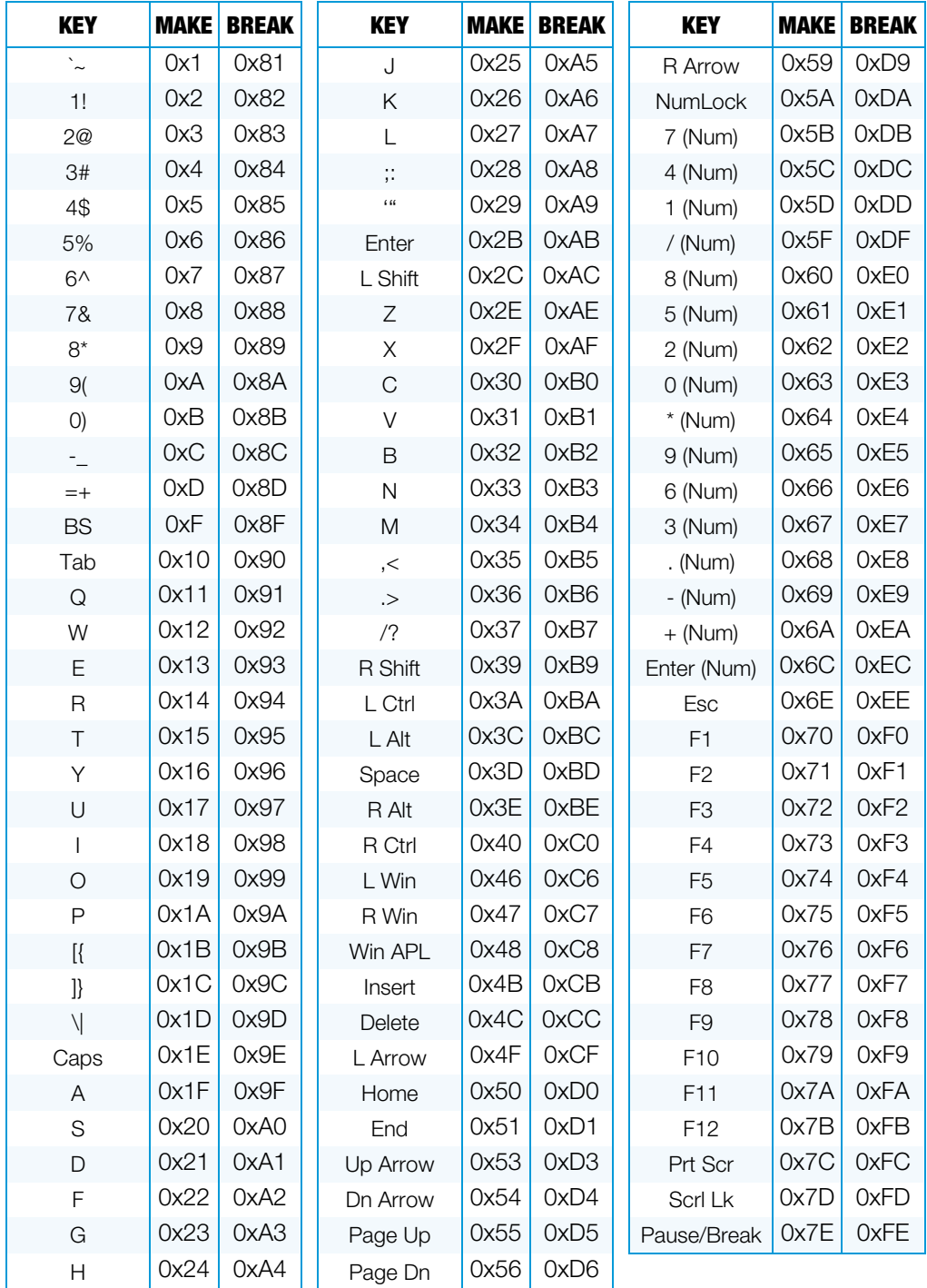

An international key number table is available on the CD provided with the CBL-USB-RS232KM-6.

## Additional Keyboard Commands

The CBL-USB-RS232KM-6 features two additional commands for keyboard action. The first command provides a way to clear the USB buffer and is useful for ensuring that no keys are left in the "on" state. The second command allows for the polling of the keyboard status LED states. This polling command is useful for checking shift case changes, or for verifying the Num Lock state before using keys affected by the Num Lock state.

#### Additional Keyboard Commands

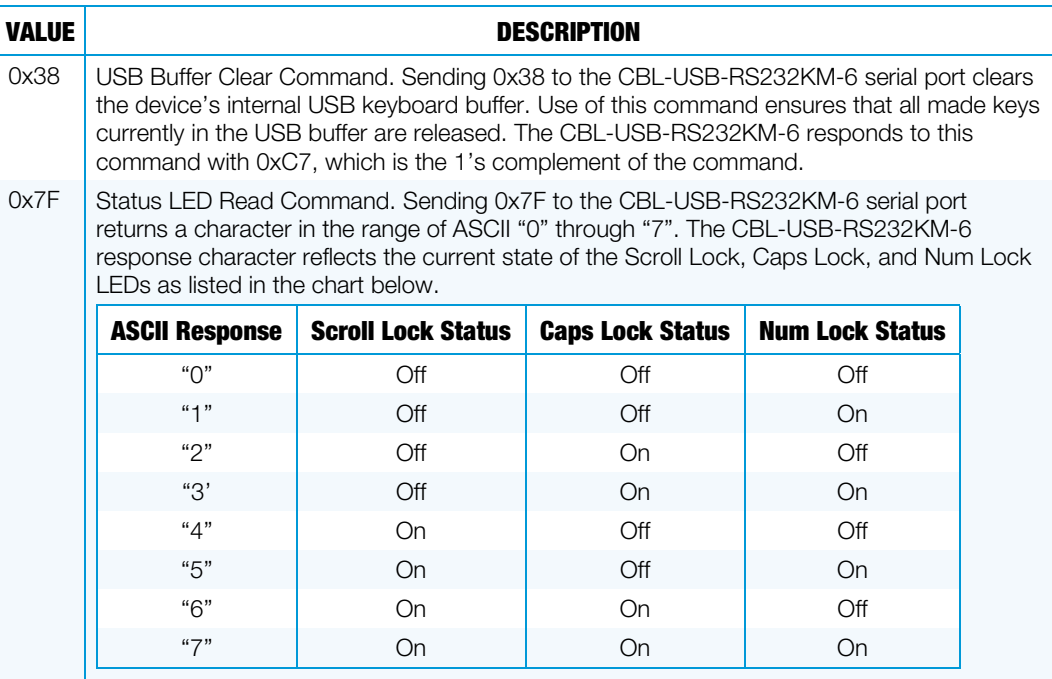

**Crestron Electronics, Inc.** 15 Volvo Drive Rockleigh, NJ 07647 Tel: 888.CRESTRON<br>Fax: 201.767.7576 Fax: 201.767.7576 Specifications subject to www.crestron.com change without notice.

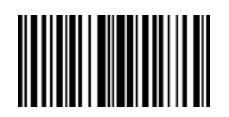

**– DOC. 7854B (2045791 ) 1 2 .16**